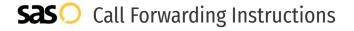

# Comcast **Call Forwarding.**Everything You **Need to Know.**

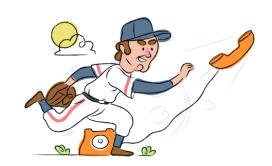

## How do I turn on call forwarding on a Comcast phone?

# How do I turn off call forwarding on a Comcast phone?

## **How To Activate Immediate Call Forwarding:**

#### To receivate initioulate carrier transaction.

- 1. Dial \*72
- 2. Type the 10-digit phone number you want to forward to
- 3. Press Send
- 4. Wait for confirmation beeps

# How To Enable Call Forwarding online if you have XFINITY Voice and XFINITY Internet:

- 1. Go to XFINITY Connect
- 2. Select the Email icon
- 3. Enter your primary Comcast ID and password
- 4. Go to the Preferences tab > Call Manager > Call Forwarding
- 5. Click the phone number you want calls forwarded from
- 6. Check the Call Forwarding box
- 7. Enter the telephone number where you want your calls forwarded to
- 8. Click Save

#### How to enable Conditional Call Forwarding (No Answer):

- 1. Dial \*71
- 2. Type the 10-digit phone number you want to forward to
- 3. Wait for confirmation beeps

#### **How To Deactivate:**

- 1. Dial \*73
- 2. Press Send
- 3. Wait for confirmation beeps

#### 1. Get started

Start by forwarding your calls to SAS.

#### 2. Check it

Call your business from another phone to ensure you're forwarded.

#### 3. Have issues

Call your forward number directly to check if the line is working, and try to forward your calls again.

#### 4. We're here

Call 866-688-8912 or visit www.specialtyansweringservice.net

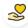

#### Hello

Call forwarding is how you get your businesses telephone calls to SAS

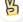

#### Easy

No installation necessary - call forwarding is probably already active on your line

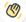

### Goodbye

Cancel call forwarding when you're ready to answer your own calls again

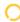

# Comcast Call Forwarding FAQs.

(>) Is \*73 used for Comcast?

\*73 is used to unforward your lines with Comcast.

(2) Can I turn off call forwarding with \*72?

To turn off call forwarding, dial \*73. To turn call forwarding on, dial \*72 followed by the number you wish to forward calls to.

- Does call forwarding also forward text messages?
  - No, forwarding your phone does not forward text messages.
- Why am I getting a busy tone?

  If you're getting a busy tone, either forwarding was not done correctly, or the number you are trying to forward to is not active. First try calling the forwarding number directly to make sure it is active. If it is, try the forwarding process again.
- How much does Comcast forwarding cost? Is it free?
  There is no cost to forward with Comcast.
- Where are my forwarding settings?
  Comcast forwarding is done from your phone. However, if you have Xfinity Voice and Xfinity Internet you can view forwarding settings online.
- Can I activate call forwarding remotely?

  Comcast forwarding is done from your phone. However, you can forward remotely if you have Xfinity Voice and Xfinity Internet.
- **Does Comcast have Selective Call Forwarding?**Yes, Comcast offers Selective Call Forwarding.
- **Does Comcast have Conditional Call Forwarding?**Yes, Comcast offers Conditional Call Forwarding.
- **Does Comcast have \*71 Call Forwarding?**Yes, \*71 is Conditional Call Forwarding with Comcast.
- How do I know if I've forwarded my Comcast line?
  You can test to see if your line is forwarded by calling your number from a different phone. If your line rings, you are not forwarded.

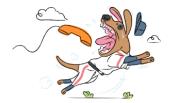